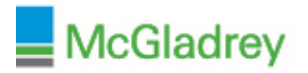

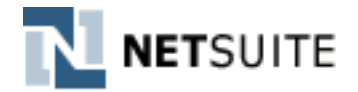

## **The New Release Portlet Will Provide Important Resources:**

#### **Release Preview Date**

o When your Release Preview/Demo environment will be ready. This Release Preview environment will be an exact copy of your Production Live environment, however with the new release features applied.

#### **Upgrade Date**

- o This is your scheduled **Production System Upgrade Date & Time**. On this date & time your NetSuite Production environment will become unavailable for a short period while they perform your upgrade.
- o Any Sandbox environments will be upgraded at the same time or just following your Production environment

## **Sneak Peeks**

o The Sneak Peeks page is a high level overview of key updates that will be available first in your Release Preview environment and then in your Production environment post upgrade

#### **Release Notes**

o The Release Notes PDF is a more depth description of all changes coming in Release 2015.2

## **Release Preview Test Plan**

- o Documented details about the Release Preview environment including how to configure settings within the Preview Environment and how to Report Issues – if any are found.
- o They've also provided a sample Test Plan Template which you may use to design and complete test scenarios to validate critical processes within your NetSuite environment

#### **Release Preview Login**

- o Login link for your upgraded test environment for 2015.2
- o Login using your same username & current password as Production. *Note: if you've recently updated your Production password, you may have to use your previous password for this demo environment*

## **New Release Training Videos**

o NetSuite is currently conducting registered online training sessions which are recorded and added to their SuiteAnswers Learning Center. Be sure to check here often for newly posted videos!

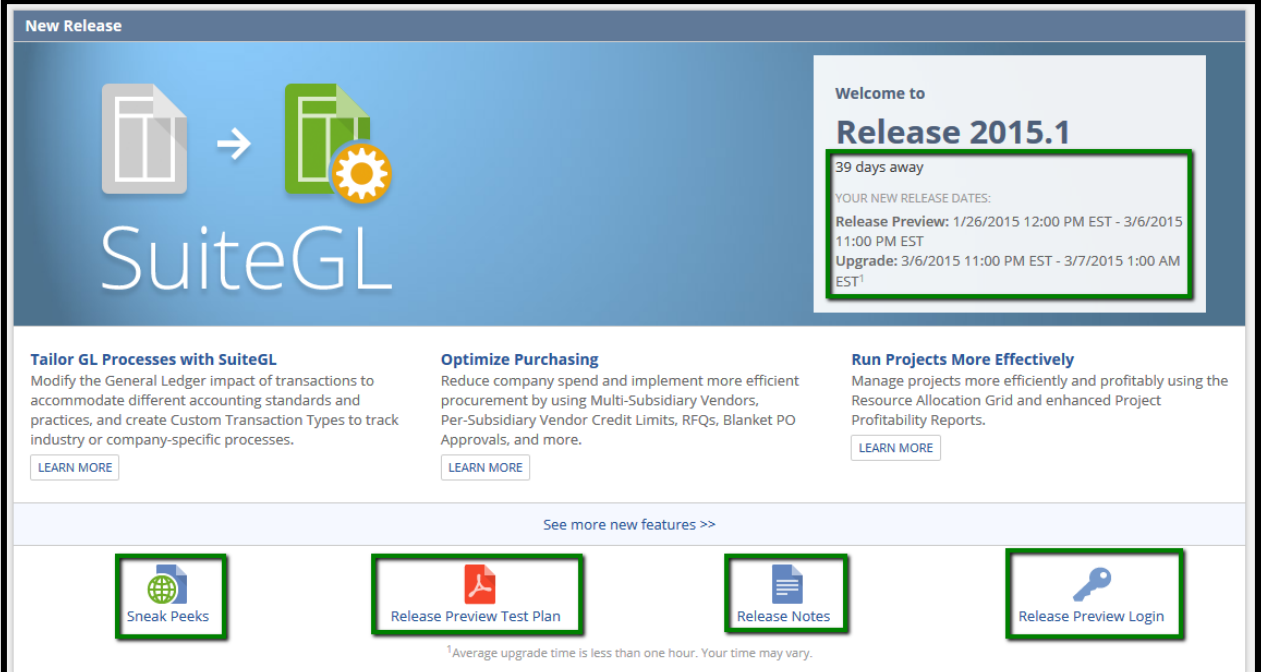

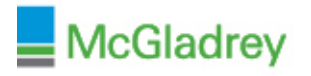

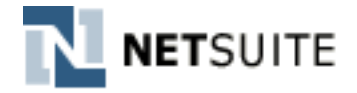

# **Adding the New Release portlet to your Home Dashboard:**

- 1) From your home page, click **Personalize**
- 2) Locate and click on **New Release**. This will add the portlet to the top of your home dashboard.
- 3) Once the portlet is added, you may close the Personalize Dashboard window by clicking on the **X** in the upper right corner of the black box

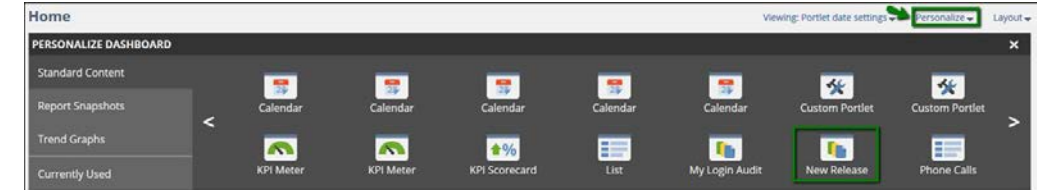

## **Accessing the Release 2015.2 Training Videos:**

- 1) Open the SuiteAnswers Site by navigating to the **Support** tab > **Go to SuiteAnswers**
- 2) Then locate the **Training Videos** link within the **Additional Resources** pane

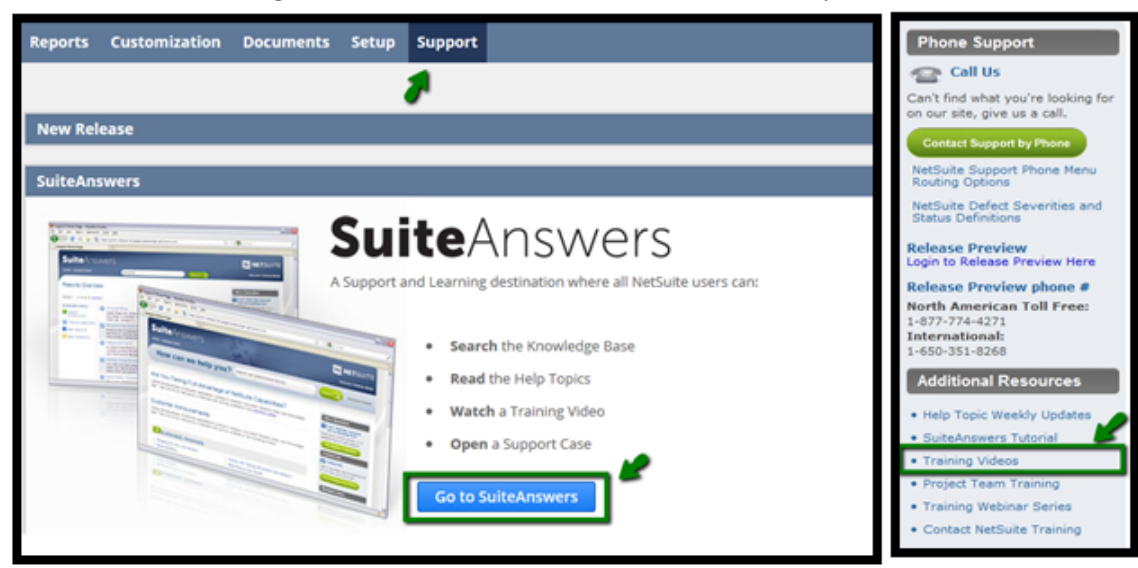

**3)** Training Videos will become available within **2015.2 New Feature Training** section. Be sure to check back often for additional videos!

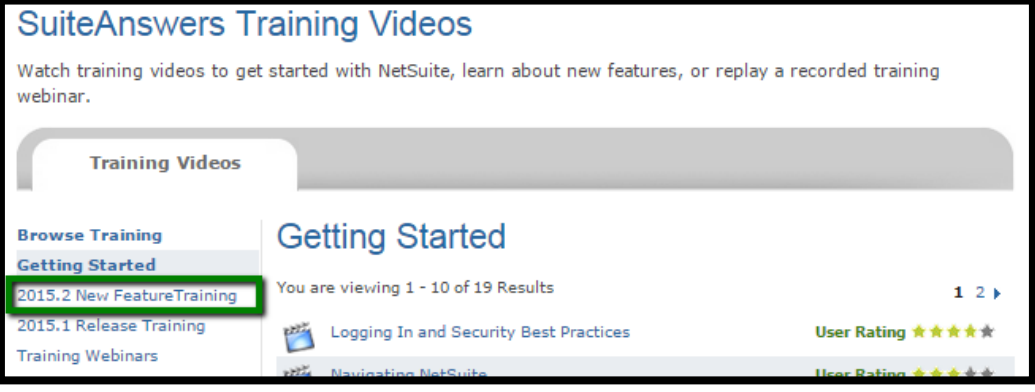